# **Manual**

### **1. Conocer su cámara**

Cámara Digital Videocámara Digital Sensor resolución 5.0 Mega pixeles Flash incorporado 4x zoom digital Muestra color TFT 2.7" Memoria flash Nand 32MB Pila litio Captura Anti-sacudido PictBridge Captura Sonrisa

## **2. partes funcionales :**

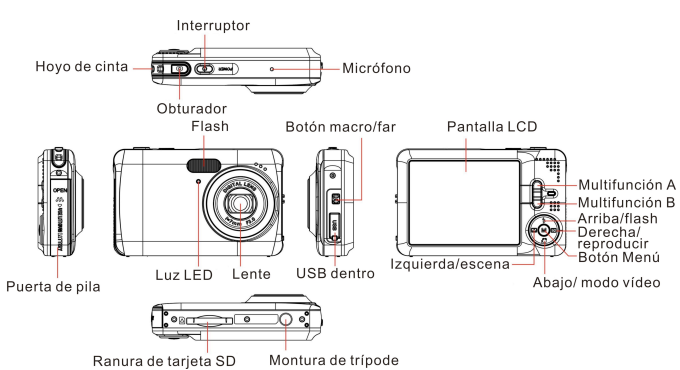

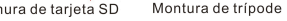

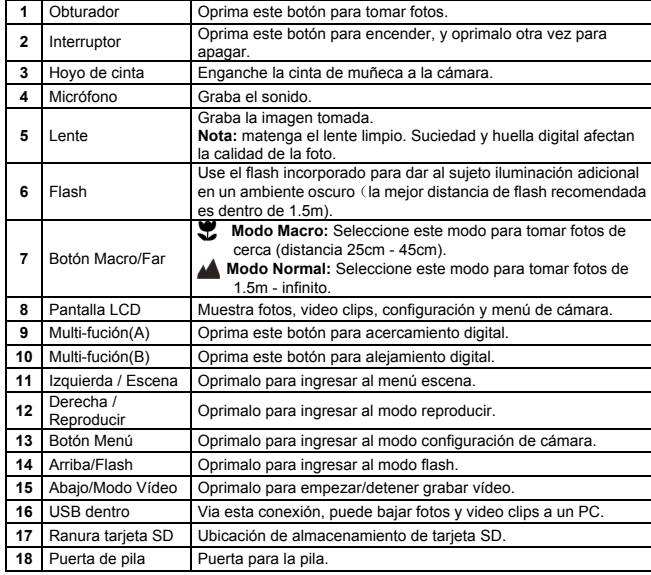

## **3. Explicación de lo íconos de estado**

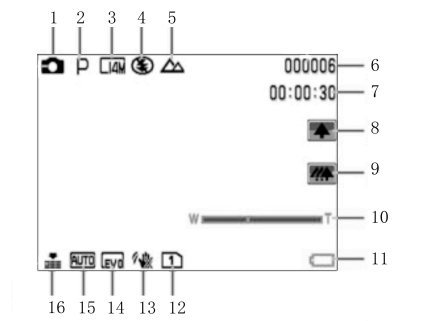

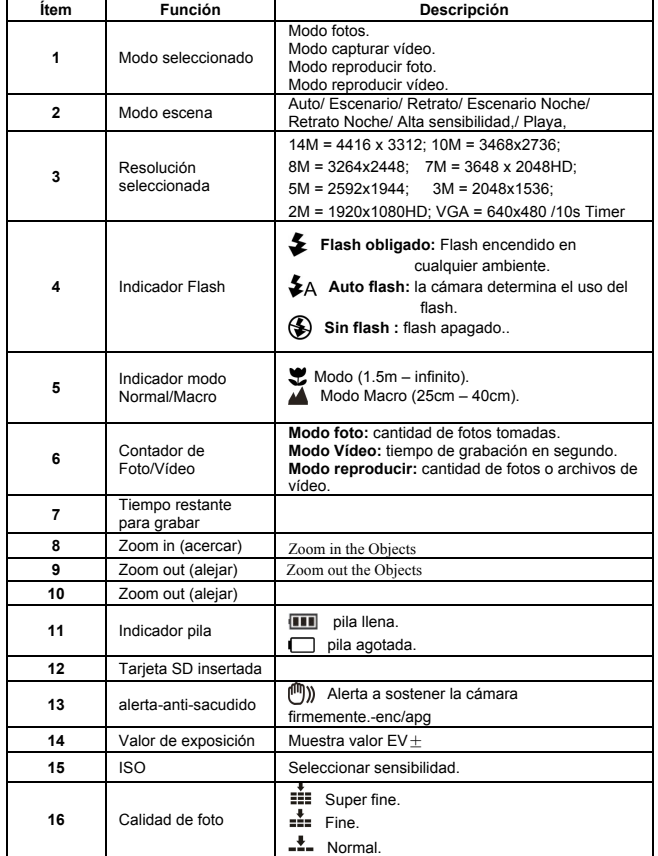

## **4. Detalles para configrar la cámara**

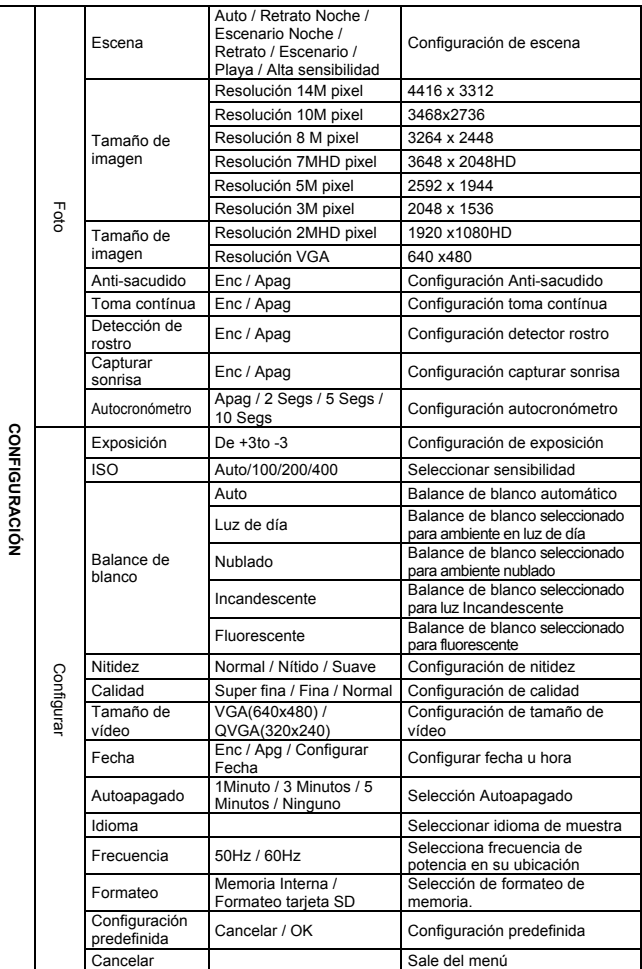

**Nota:** La cámara se queda en la última configuración cuando está apagada.

### **5. Usar la cámara 5.1 Instalar la pila**

1. Abre la puerta de pila. 2. Inserte la pila litio en la cámara.

3. Cierra la puerta de pila.

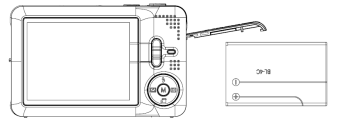

#### **5.2 Insertar una tarjeta de memoria (no incluída)**

Esta cámara tiene una memoria interna incorporada. Se la puede extender con una tarjeta de memoria SD up to 32GB (no incluída).

- Siga las instrucciones abajo para insertar la tarjeta de memoria SD opcional en la cámara. Primer apague la cámara.
- 2. Inserte la tarjeta SD en la cámara.
- **Nota:** hay una sola dirección correcta para insertar la tarjeta SD en la ranura. No fuerce la tarjeta en la ranura, o se daña ambas la cámara y la tarjeta de memoria SD.
- **Nota:** la tarjeta de memoria SD debe ser formateada antes de tomar fotos. Vea las sigtes secciones para más información

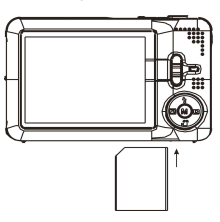

#### **5.3 Formatear la memoria o tarjeta SD**

Formatear tarjeta SD borrará toda la información en ella.

- 1. Encienda la cámara, oprima el botón menú en el modo FOTO.
- 2. Seleccione el modo de configuración con oprimir el botón izquierdo.<br>3. Seleccione el ícono formateo con oprimir el botón arriba o abajo y o
- 3. Seleccione el ícono formateo con oprimir el botón arriba o abajo y oprima el botón Menú para confirmar.
- 4. Seleccione el ícono OK con oprimir el botón arriba o abajo y oprima el botón Menú para confirmar.
- 5. Oprima el botón arriba o abajo para seleccoinar el ícono Yes y oprima el botón Menú para confirmar..

#### **5.4 Configurar el Tamaño de Imagen**

Se puede configurar la cámara en diferentes resoluciones.

- 1. Oprima el botón menú en el modo FOTO, seleccione el ícono Tamaño de Imagen con la tecla derecha o izquierda y oprima el botón arriba o abajo para seleccionar las resoluciones.
- 2. Aparecen 8 resoluciones diferentes. Seleccione la resolución deseada con usar los botones arriba o abajo y oprima el botón Menú para confirmar la selección.

#### **5.5 Tomar fotos**

- 1. Encienda la cámara.
- 2. Depende de la distancia del objeto a fotografiar, use botón macro para ajustar la distancia. Seleccione el símbolo flor ( $\bullet$ ) si desea tomar una foto de cerca (25cm –45cm). Si desea grabar vídeo o fotografias ambientes o gente (1.5m – infinito),configure el botón macro en modo normal ( $\blacktriangle$ ).
- 3. Si no está seguro de la luz, encienda el flash automático ( $\clubsuit$ A) con oprimir el botón arriba(flash). (Si la pila está baja, no se activará la pila).
- 4. Use la pantalla LCD para apuntar el objeto al cual desea tomar una foto. Use la detección de rostro para apuntar a la gente a la cual desea tomar una foto.
- 5. Oprima el OBTURADOR y aguarde hasta que se encienda la muestra LCD otra vez. 6. Si detección 'SONRISA' está ENCENDIDA, el obturador se activará automáticamente
- cuando se detecta la sonrisa **Precaución:** 1) No se recomienda tomar foto para objeto en movimiento rápido.
	- 2) Se puede distorcionar la imagen al tomar fotos en un auto en movimiento.

#### **5.6 Acercar y alejar**

Acercar o alejar con oprimir el botón A o botón B, aparecerá un ícono Zoom, 4x es el zoom máximo.

#### **5.7 Configuración de autocronómetro**

Puede usar la función autocronómetro cuando quiere tomar una foto de Ud. mismo o cuando quiere tomar foto de un objeto con el cual la cámara debe estar lo más estabilizada posible.

- 1. Configure la cámara en modo foto.<br>2. Oprima el botón MENI LA parecerá
- 2. Oprima el botón MENÚ. Aparecerá el menú.<br>3. Oprima el botón Derecha o Izquierda para s 3. Oprima el botón Derecha o Izquierda para seleccionar el menú Autocronómetro.
- 4. Oprima el botón arriba o abajo para configurar el tiempo de demora:
- Apg/2segs/5segs/10segs.
- 5. Oprima el botón MENÚ para confirmar. Ahora la función autocronómetro está lista para usar.
- 6. Apunte el objeto al cual quiere tomar la foto.
- 7. Oprima el OBTURADOR para tomar una foto.<br>8. Se tomará la foto después de que el
- Se tomará la foto después de que el cronómetro alcance el tiempo de demora preconfigurada y el indicador LED de autocronómetro titilará 2, 5 o 10 segundos (según su selección) hasta tomar la foto.

#### **5.8 Grabar vídeo clips**

- 1. Encienda la cámara.<br>2. Para configurar la re-
- 2. Para configurar la resolución, Oprima el botón MENÚ y seleccione el menú Configurar, después oprima el botón arriba o abajo para seleccionar el ícono Tamaño de Vídeo, y oprima el botón MENÚ para confirmar. Aparecerán dos resoluciones. VGA (640 x 480) QVGA( 320 x 240).
- 3. Oprima el botón ABAJO para empezar grabar vídeo, oprima el botón ABAJO otra vez para detener la grabación. El vídeo clip se guardará como un archivo .AVI en la memoria de la cámara.

#### **5.9 Reproducir fotos**

- 1. Oprima el botón DERECHA para ingresar al modo reproducir.<br>2. Oprima el botón izquierda o derecha para ver las fotos
- 2. Oprima el botón izquierda o derecha para ver las fotos.
- 3. Oprima el botón B para ir al modo cámara.
- 4. Oprima el botón <sup>A</sup> para borrar la imagen.

#### **5.10 Reproducir vídeo clips**

- 1. Oprima el botón DERECHA para ingresar al modo reproducir, Oprima el botón DERECHA o IZQUIERDA para seleccionar el vídeo, oprima el botón ARRIBA para reproducir o oprima otra vez para detener la reproducción.
- 2. Oprima el botón derecha para pausar la reproducción.<br>3. Oprima el botón B para ir al modo cámara
- 3. Oprima el botón B para ir al modo cámara.
- 4. Oprima el botón A para borrar el vídeo.

#### **5.11 Borrar fotos y vídeo clips**

Puede elegir borrar una sola foto / vídeo clip, o borrar todas las fotos / vídeo clips en la memoria Siga las instrucciones abajo para borrar foto.

- 1. Oprima el botón DERECHA para ingresar al modo reproducir.
- 2. Oprima el botón izquierda o derecha para seleccionar foto/vídeo clip para borrar. 3. Oprima el botón MENÚ y Oprima el botón DERECHA o IZQUIERDA y seleccione Borrar Ícono y seleccione Borrar Esta Imagen (Vídeo) / Todos.
- Oprima el botón MENÚ para confirmar.
- **NOTA:** Seleccione "Todos" y oprima el MENU para confirmar, se borra así todas las fotos y vídeos.

## **6. Conectar a un PC**

Se puede conectar a la unidad al PC como un dispositivo de almacenamiento masivo y transferir archivos de foto/vídeo para almacenar.

## **7. Especificaciones**

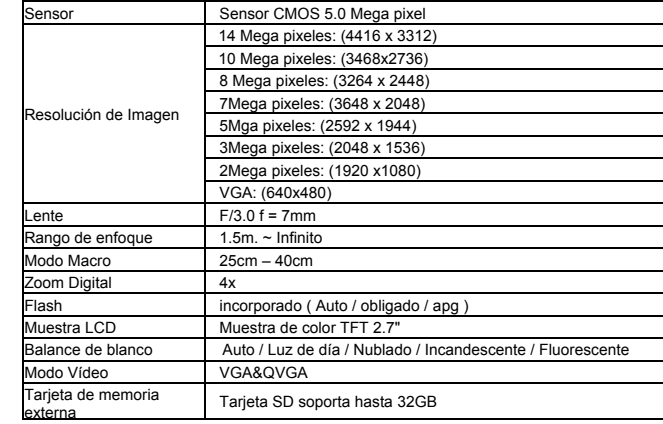

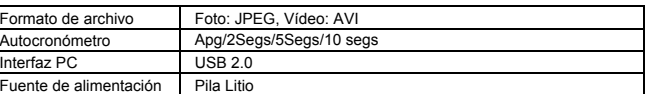

## **8. Requisito de sistema**

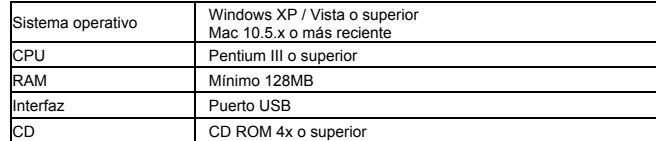

## **9. Eliminación de problema**

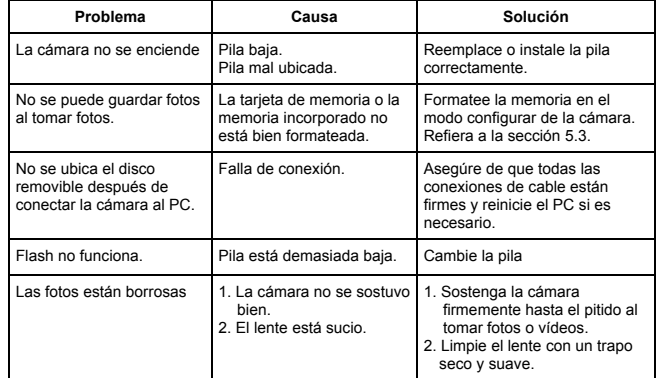

#### **For technical help please visit our support area on www.easypix.eu.**

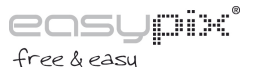